## **FL500(W)重置方法**

- 1. 机子通电
- 2. 找到如下图位置,用镊子按住图中的位置(按压的时候,有回弹,说明有按到重置按键), 直到电源指示灯灭掉又重新亮起,然后放开镊子;

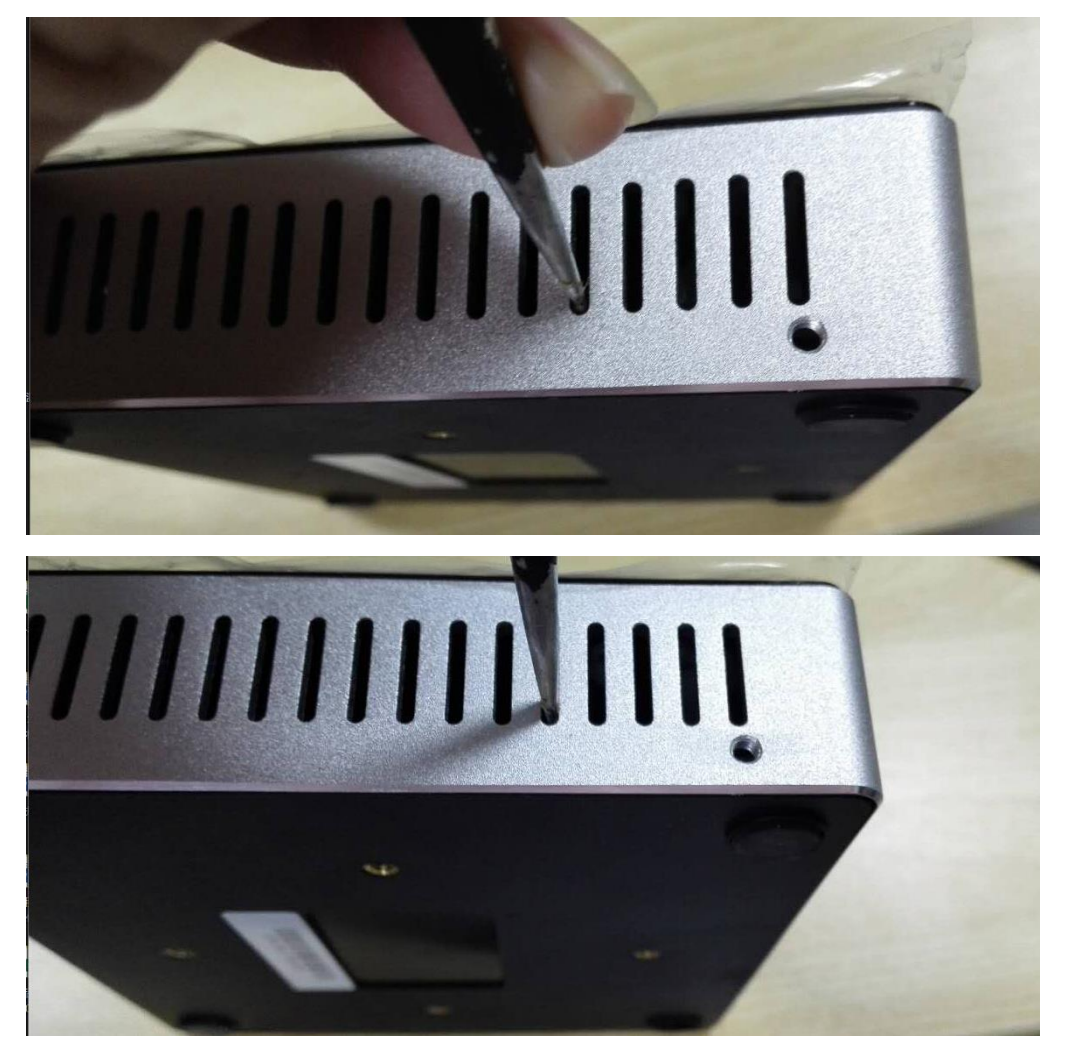

3. 在管理界面查看机子的状态

在管理端查看终端状态,ip 要是 10 网络的才说明是恢复到了默认,比如 10.254.12.163 这 种 10 开头的 ip 地址;

## 4. 常见问题

【终端出现无法勾选指派问题】

□ 2未指派(1)

**FL500** 

128.055 10.254.5.124 54:9A:11:B2:05:7C

原因: 服务器与终端的 ip 不在同一个网段

解决方案:将服务器的 IP 设置为 10.x.x.x/255.0.0.0 这种,是 bond0:0 或是 eth0 等

## 【终端无法指派或是无法上网】

原因:请检查 bond0 和 bond0:0 是否设置了相同的 10 开头的 ip 地址

解决方法: 请保证 bond0 和 bond0:0 没有设置了相同的 10 开头的 ip 地址, 比如下图所示的 设置就是不正确的;

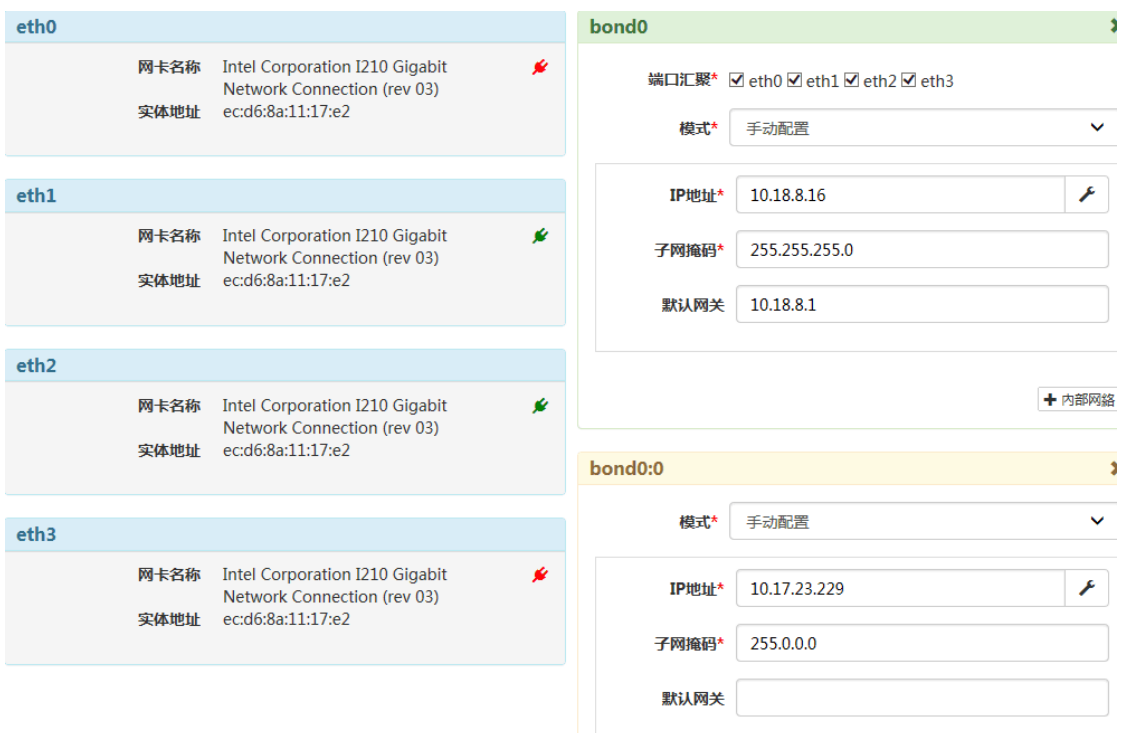